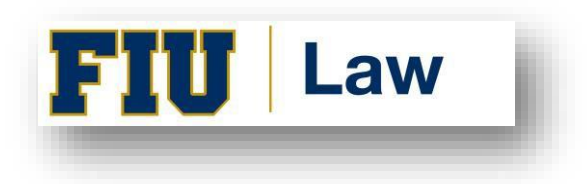

# **STUDENT ORGANIZATION EVENT PLANNING GUIDE**

### **Step One: Check the SBA Monthly Calendar and FIU University Calendar of Events and Add Your Event**

- a. SBA Monthly Calendar on SharePoint
	- Within the Student Organizations Folder, click the ["Full List of Events"](https://fiudit.sharepoint.com/:f:/s/lawsba/Ej2cySEwK01BhYvWlfDOX14BoxQLC25l1hYbJUF-SnGFIA?e=gbgfK2) folder.
	- Click on the relevant semester and monthly calendar you plan to have your event.
	- Input your event title, the start and end time of the event, and the room you would like to use into the list, keeping in mind that per SBA bylaws I(F)(3) No two events may take place on the same date at the same time, unless they are co-sponsored events taking place in the same location.
- b. To see events on the FIU [University](https://calendar.fiu.edu/) Calendar of Events
	- Click on "Departments" on the right-side column under Events by Group

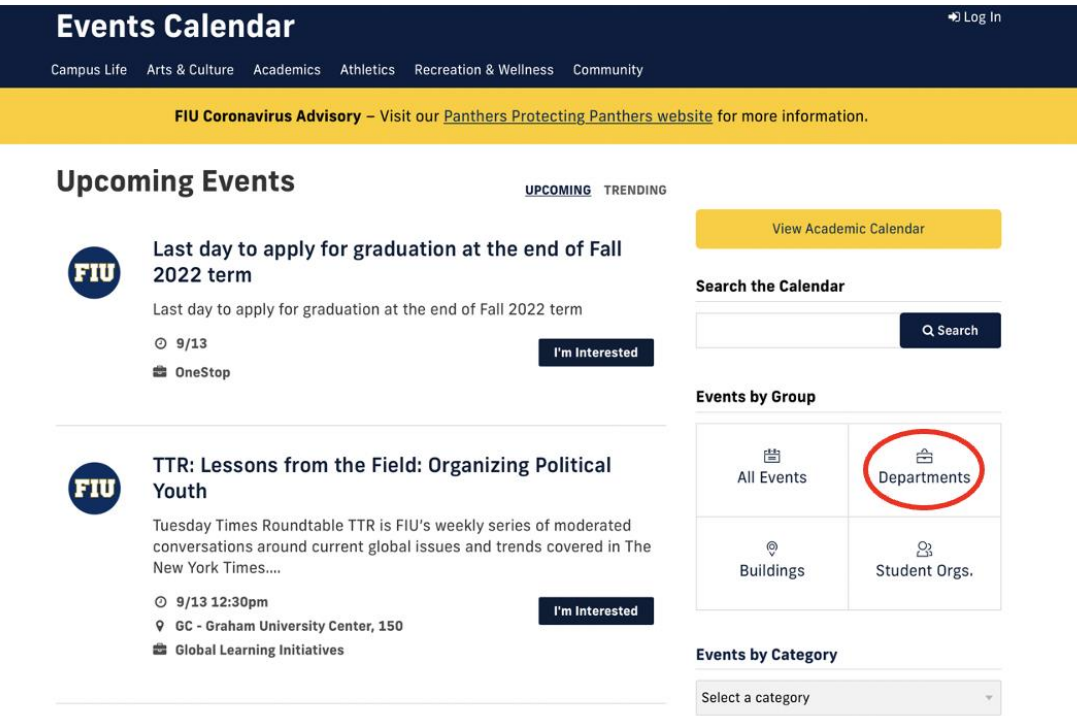

- o College of Law is on the second page
- c. To submit your event to the FIU [University](https://calendar.fiu.edu/) Calendar of Events
	- Scroll down to "Share Events" section on the right bottom page

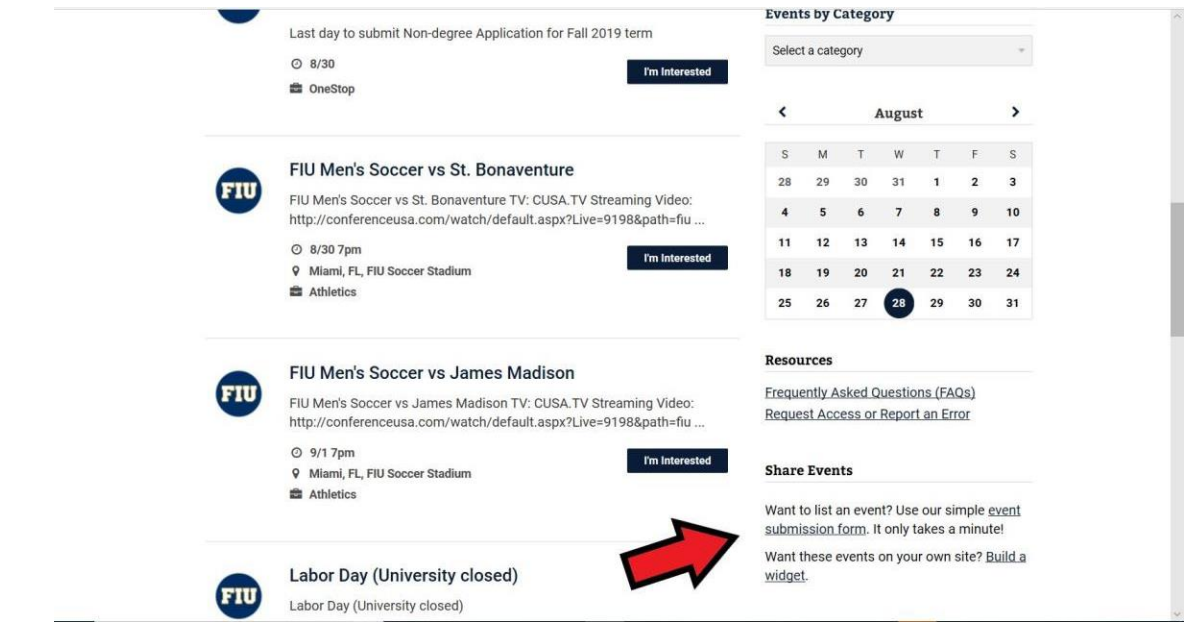

- Click on "**Event [Submission](https://calendar.fiu.edu/event/create) Form**"
- Login with School ID

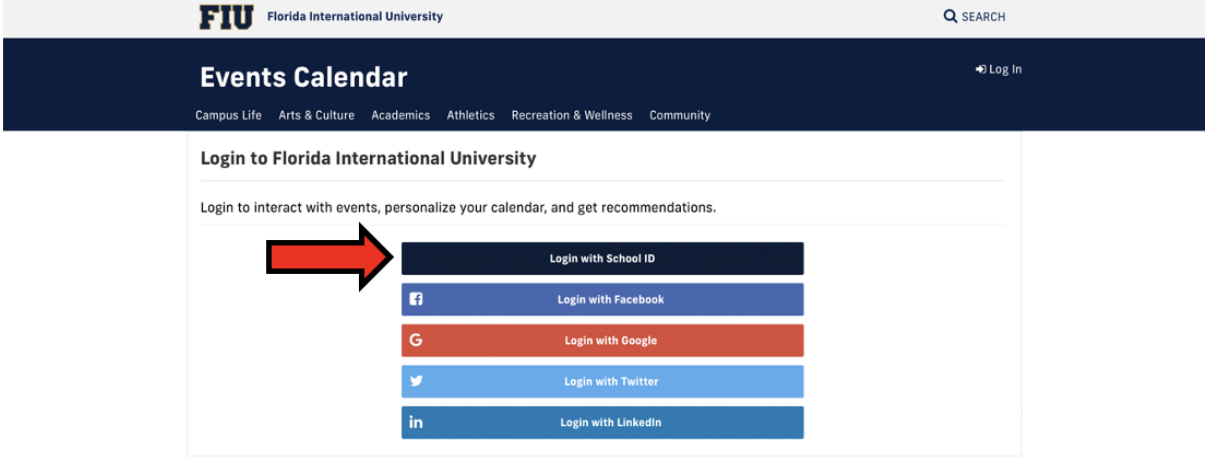

• After logging into your student account, this is what you should see. Your name should appear on the first line like this: Florida International University/ YOUR NAME'S DASHBOARD/ Add a public event (**SEE ARROW)**

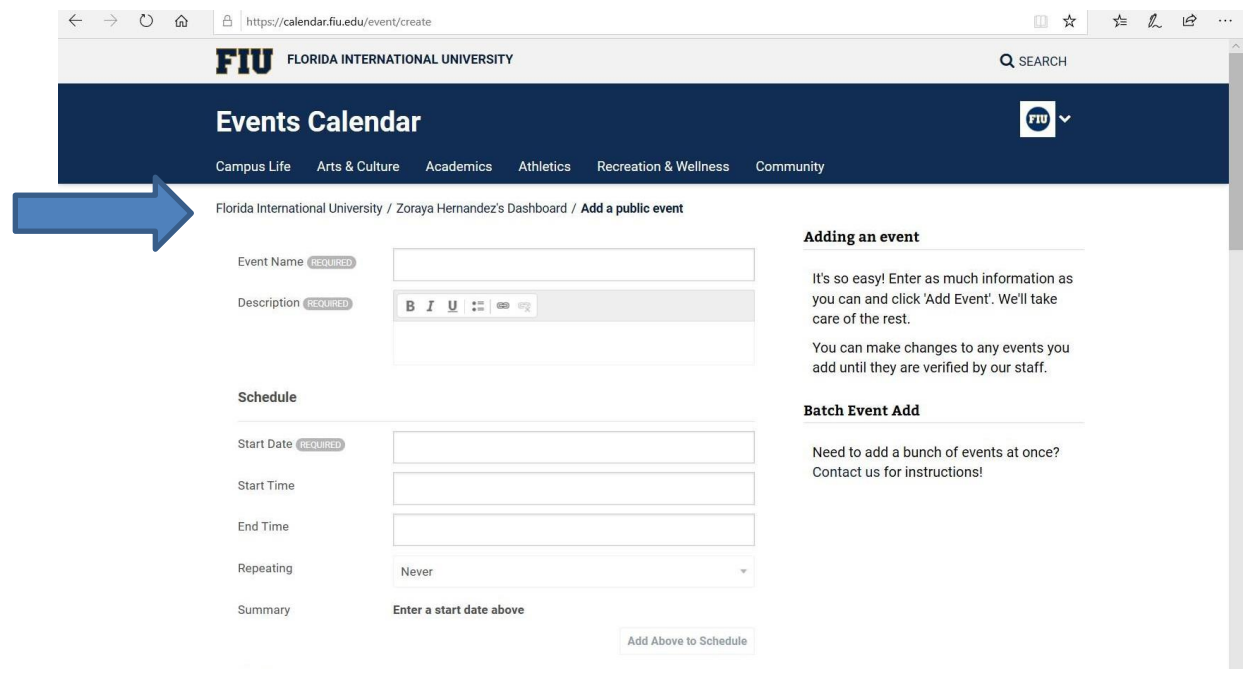

• Under Location – type Rafael Diaz Balart on the PLACE section

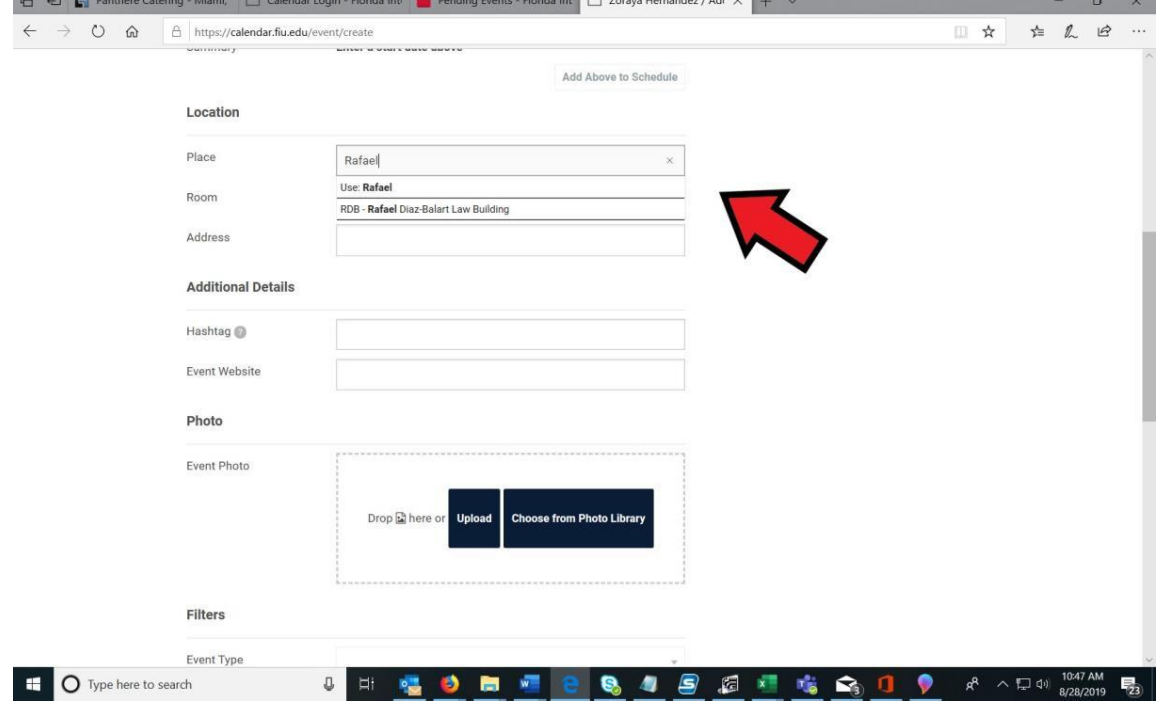

• Once your event info is all entered scroll down to "DEPARTMENT" and select "College of Law". **This is the most important step.** When you select the College of Law your entry will go to FIU Law's pending event folder for consideration.

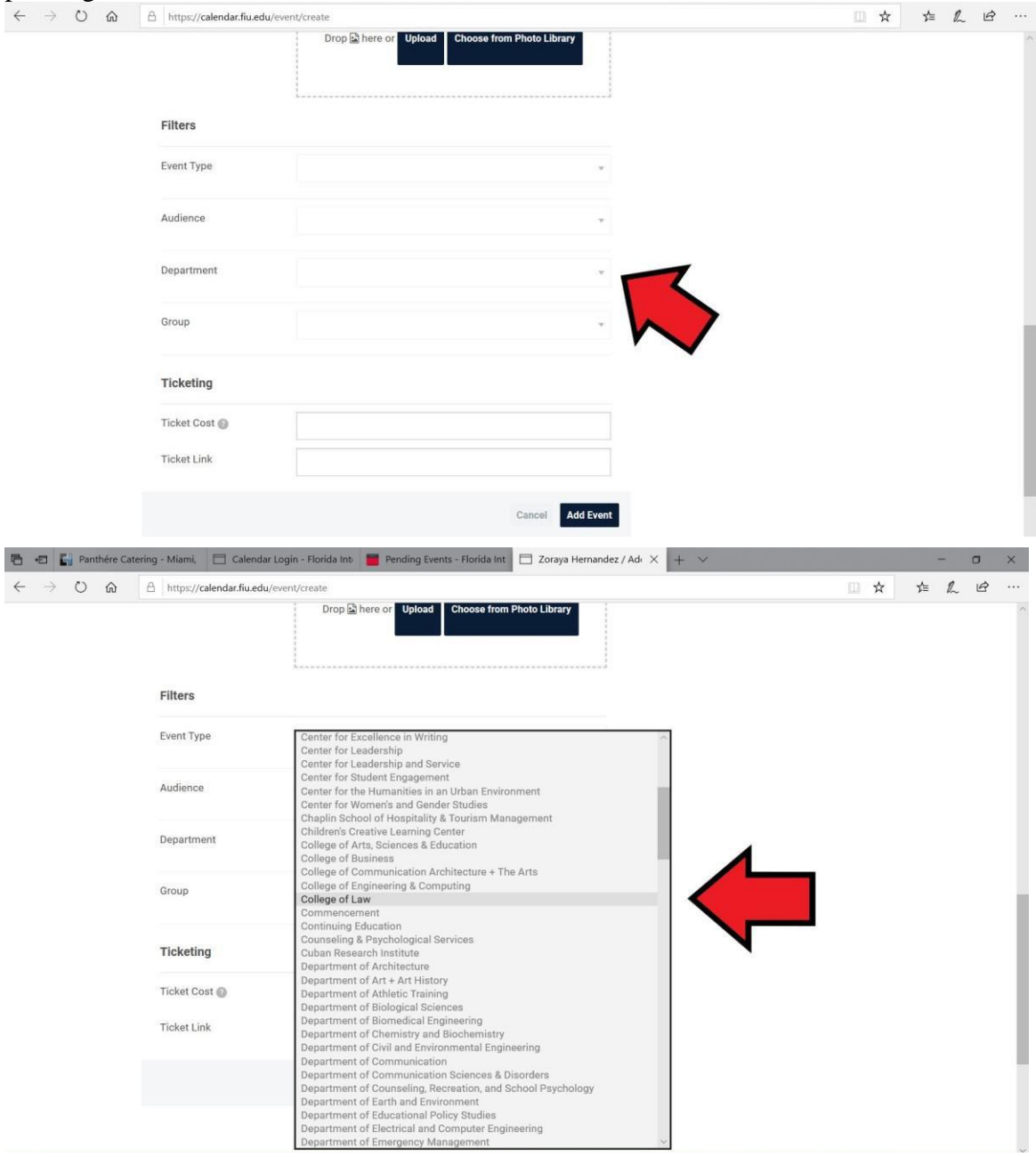

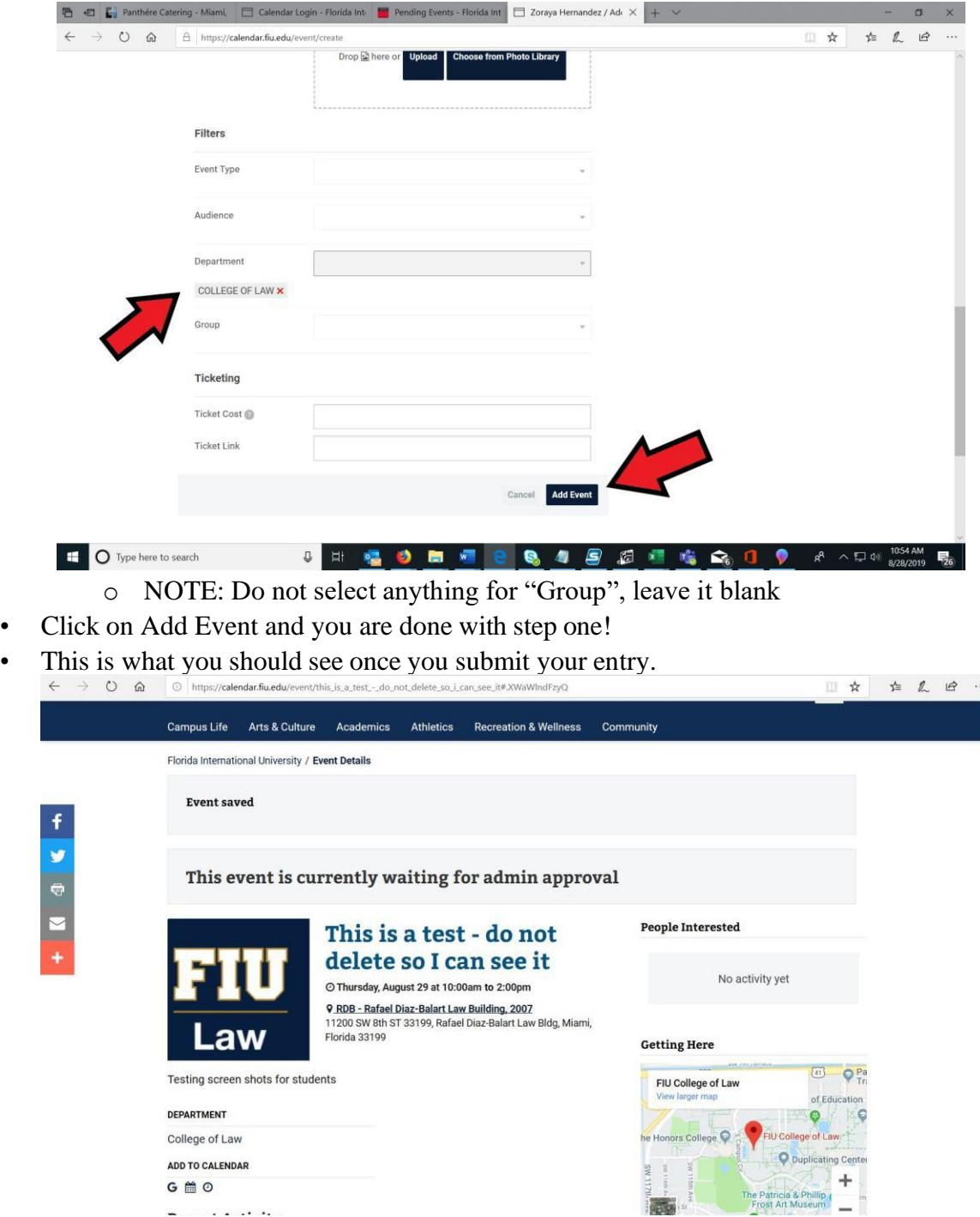

• Once you select "College of law" your screen should look like this.

#### **Step Two: Reserve a Room**

- a. **An Online Room Reservation Form is NOT required if the event will take place in an SBAdesignated room during one of the allocated blocks.** The SBA-designated rooms are at the top of the SBA Monthly Calendar. As instructed in Step One, please don't forget to provide the room number when you add the event to the SBA Calendar.
- b. For large events requiring public safety, catering, table set up, parking-space reservation, additional microphones, and/or other service contracts, you must make an appointment with the SBA to help coordinate the event at least three weeks before the event. All special equipment, extra personnel, and parking-space reservations must be paid by the student organization and must form part of the student organization's funding request in Step Three.
	- Guest Parking is \$3 per pass.
- c. Special requirements for use of courtrooms or other classrooms:
	- The Large Courtroom (RDB1000): please email the SBA president, at spapres@fiu.edu, with your request. If approved the president will submit the room request on behalf of the requesting student organization.
	- Room Reservation for any event taking place outside of allocated meeting blocks: please email the SBA president, at shappes@fiu.edu, with the title and time of your request. The president will revert with classroom availability.

#### **Step Three: Request Funding from the SBA**

- a. Complete an online **SBA Funding [Request form.](https://law.fiu.edu/student-life/student-organizations/student-bar-association/)** After clicking the link and reaching the FIU SBA website, scroll down to the bottom of the page till you find the "Funding Request" form shown below.
- b. You must submit an SBA Funding Request and get approval from the SBA *before your event* and no later than 72 hours prior to the SBA meeting in which you would like the request to be reviewed. A representative of your student organization must attend the SBA meeting, either in person or via zoom, to present the funding request.
	- If you will be having guest speakers coming to present in-person it is \$3 per guest parking pass.

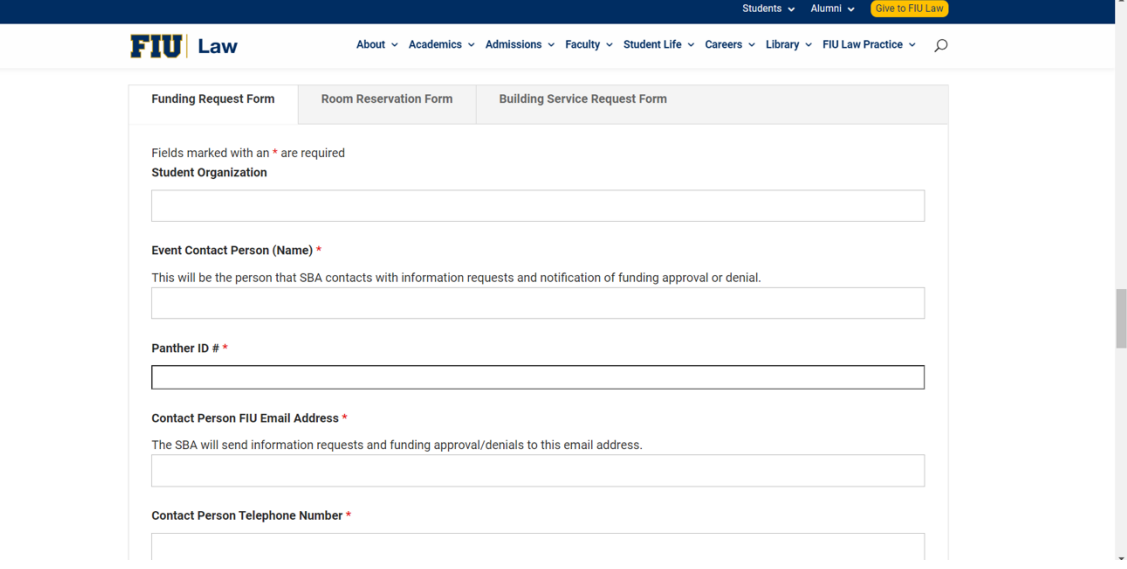

- You cannot seek SBA funding after an event. FIU cannot, under any circumstances, reimburse students for expenses. You cannot contract with any vendor on behalf of your organization, FIU Law, or FIU. Only authorized FIU personnel may enter into contracts with vendors.
- c. You must get quotes, estimates, and/or invoices from the vendors you are purchasing food or supplies from. **Please ensure that the vendor does not include sales tax in its quote, estimate, or invoice.**  You may find a copy of FIU's tax-exempt form in the **SBA** "Student Organizations" SharePoint folder in [PDF](https://fiudit.sharepoint.com/sites/lawsba/Shared%20Documents/Forms/AllItems.aspx?csf=1&web=1&e=aWXa92&cid=d1d7232e%2Db475%2D4fdf%2Db746%2D8defee2ab072&FolderCTID=0x01200074CA39E71031184B9F56C0A21D41AB7F&id=%2Fsites%2Flawsba%2FShared%20Documents%2F2022%2D2023%2FStudent%20Organizations%2FCopy%20of%20FIU%20Tax%20Exempt%20Cert%2E%20%281%29%2Epdf&parent=%2Fsites%2Flawsba%2FShared%20Documents%2F2022%2D2023%2FStudent%20Organizations) format. Email copies of the quotes and/or invoices to [lawstdsr@fiu.edu](mailto:lawstdsr@fiu.edu) and [sbatreas@fiu.edu](mailto:sbatreas@fiu.edu) at the same time or prior to your funding request submission. Include the name of the organization, the name of the program, and the date of the program in the email.
- d. No off-campus happy hours, parties, dinners, or other events will be funded with SBA funds unless you have the prior written approval of the Associate Dean for Student Services.

## **Step Four: If Applicable, Submit Additional Paperwork**

- a. There may be some events that require specific paperwork approved by other university officials.
- b. If your organization's approved funding request included guest parking spaces, the requesting student organization must email [lawstdsr@fiu.edu,](mailto:lawstdsr@fiu.edu) [sbatreas@fiu.edu,](mailto:sbatreas@fiu.edu) and [sbapres@fiu.edu](mailto:sbapres@fiu.edu) with the name of the guest speaker(s) and their license plates. The guest speaker(s) may park in the blue spaces labeled Faculty/Staff or in any student space.

#### **Step Five: Advertise Your Event**

- a. Event Flyer/Poster –Event flyer/poster are required for all events funded by the SBA, and it is the responsibility of each organization to create its own flyers. You may post your event flyers and posters in the display stands or pin boards within the law building.
	- **Taping flyers to walls, windows, or doors is prohibited.**
	- Section 7008.1.1 of the [SGA Statutes](https://fiudit.sharepoint.com/:b:/s/lawsba/EbFxOU0rbEpAojSfyIxXiGMBHp6PW4y5RnHCRibxA9ME_A?e=JXQNXI) provides that **ANY and ALL flyers for events funded either partially or fully by SBA must include either 1) "Sponsored by the Student Government Association"; 2) "Sponsored by SGA"; or 3) [the SGA logo](https://fiudit.sharepoint.com/:i:/s/lawsba/ESIhIWGJLLhGjmSu10yV_goBsefeoUZsqerDfEz_S7vdFA?e=fWqX0I)**.
	- If you would like SBA to promote the event on its,
		- o Instagram: please tag us @fiu\_sba;
		- o WhatsApp: please contact the SBA Secretary or the Chairperson and/or Committee members of the Marketing Committee for assistance
- b. Please make sure that you take down your flyers after your event is done
- c. FIU Law Weekly- You may advertise an event in the FIU Law Weekly newsletter. The FIU Law Weekly newsletter is sent out at the beginning of every week. The deadline for submitting student events is Friday at 12:00PM (noon) to [lawstdsr@fiu.edu.](mailto:lawstdsr@fiu.edu) Please submit your event email in the following format:

Subject line: Organization Announcement for FIU Law Weekly Email body: Event Subject/Title: Date: Time: Location: RSVP: Additional Description: Student Organization Contact You may also attach a full-color flyer (in JPEG format only) if you would like the flyer included in the FIU Law Weekly newsletter.

## **Step Six: Pay a Vendor**

- a. Vendors will be paid based on the total approved by the SBA under Step Three.
- b. All contact persons will be emailed instructions after the funding request is approved. **It is the responsibility of the student organization to place the order with the vendor.**
- c. Vendors are typically paid in one of the two following methods:
	- 1. A vendor is pre-paid no more than two (2) days before the day of the event via FIU credit card by the OSS. This is the method typically used by food vendors at FIU Law events. If a vendor requires credit card pre-payment earlier than two (2) days, please contact OSS before the event to arrange for payment.
	- 2. A vendor may be paid after the event via purchase order by FIU check or FIU direct deposit. A f t e r receiving notice of approval from SBA, OSS will contact the vendor for an invoice, and will arrange payment. The vendor must be an approved FIU vendor to receive payment in this manner.

### **Step Seven: Manage Your Event**

**Should you need additional tables for your meeting/events, you may check out the SBA foldable tables at the Library Circulation Desk. Make sure you return them promptly after your event is over. For university tables, there will be a fee involved and you must check with OSS two weeks in advance.**

- a. You must take attendance at your event. After your event, you must submit the completed attendance/sign-in sheet, the receipt(s) for anything purchased for your event with SBA funds, and the flyer used to market your event via email to OSS at [lawstdsr@fiu.edu,](mailto:lawstdsr@fiu.edu) and copy [sbatreas@fiu.edu,](mailto:sbatreas@fiu.edu) [sbapres@fiu.edu,](mailto:sbapres@fiu.edu) your organization's Finance Committee Point Person. If you do not know who your Finance Committee Point Person is, contact the SBA Treasurer. The attendance/sign-in sheet must include the name of the organization, the program name, and the program date. A [sample](https://fiudit.sharepoint.com/:w:/s/lawsba/EXmaspGsQ8BLv78qB8WqzhwBfHq7pLYkJ60bfoA4LmrKmw?e=3exe4E) [attendance/sign-in](https://fiudit.sharepoint.com/:w:/s/lawsba/EXmaspGsQ8BLv78qB8WqzhwBfHq7pLYkJ60bfoA4LmrKmw?e=3exe4E) sheet can be found in the SBA Student Organizations' Folder on SharePoint.
- b. Please assist the custodial staff by making sure to leave the room tidy and by moving any leftover food to the Student Kitchen.
- c. You may purchase only Pepsi products for events due to FIU contractual obligations.